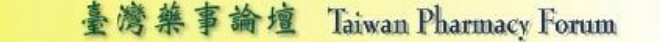

http://pharmacyforum.org

### 臺灣藥事論壇

**Novic** 

## **105** 年藥事人員繼續教育線上課程(**1**)簡章

課程開放時間:

105 年 2 月 16 日至 5 月 15 日

#### 本期課程:

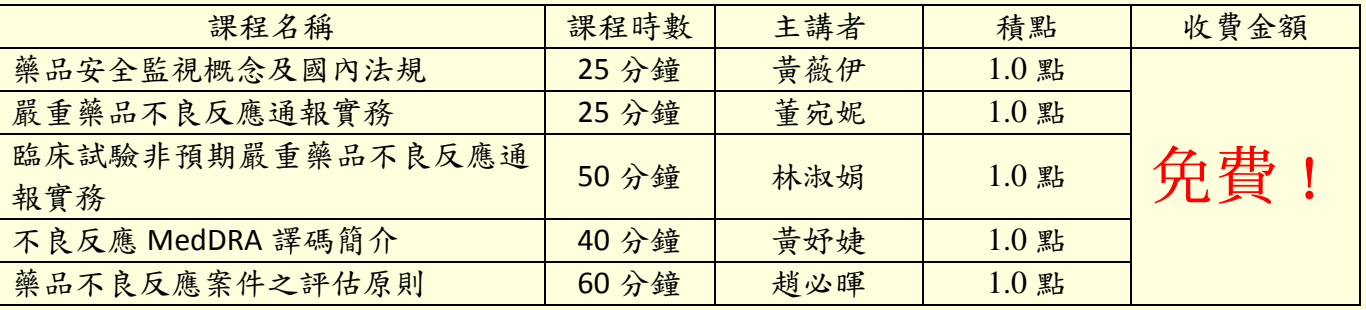

※主辦單位保留課程異動之權利,若有更改將另行公告。

### 報名/繳費方式:

無需報名,僅需註冊台灣藥事論壇帳號即可觀看課程。 註冊時,非藥師者可不必填寫藥師(藥劑生)證書字號。

### 學分認證:

完成課程並通過測驗之學員,將取得藥事人員繼續教育學分認證點數(臨藥繼字第 1050011 號)。

倘有任何問題或建議,歡迎來信或來電李建勳先生。 ([pharmacyforum.tw@gmail.com](http://%22mailto:pharmacyforum.tw@gmail.com/%22);06-2353535 Ext.4554)

主辦單位:財團法人藥害救濟基金會、財團法人成大研究發展基金會 協辦單位:成功大學臨床藥學與藥物科技研究所

成功大學國家藥政法規研究中心

成功大學醫療效益研究中心

常見問題:

1. 我忘記我的帳號密碼了,該怎麼辦?

藥師您好

再麻煩給我您的帳號。之後,管理員也沒有權限知道您的密碼,只能幫您重 設密碼,如「1111」。您再重新登入重設密碼。

如果,您也忘記帳號,再請您來電。我將依您的身分證字號進行搜尋,並後 續重設密碼。

2. 我無法閱讀課程該怎麼辦?

藥師您好

關於您的問題(台灣藥事論壇:無法觀看課程內容),請您先確認:

(1) 有沒有使用 IE 瀏覽器(不好意思, powercam/evercam 的檔案只有 IE 支援, 其 他如 Chrome, Firefox 都會出問題)。

- (2) 相容性:請參照 P5。
- (3) 防火牆。

另外 觀看課程需安裝 flash player

若您的電腦有 Chrome,則需要請您變更設定以使用 Chrome 內建之 flash player。(設定完成後仍須使用 IE 觀看課程)

<https://support.google.com/chrome/answer/6213033?hl=zh-Hant>

原則上,做完以下步驟。好像就可以了。 1.開啟 Chrome。 2.在頂端的網址列中輸入 chrome://plugins,然後按下 Enter 鍵。 3.按一下 [詳細資訊]。 4.向下捲動至「Adobe Flash Player」。 5.按一下「類型:PPAPI」下方的 [啟用]。

另外,Evercam 公司提出另一個可能的解決之道:請參考下列網頁 Q74 <http://tw.formosasoft.com/km/20/faq#faq172>

Q: 在 IE10 以上閱讀教材時,出現 "please install fsPlayer to view content." 的訊 息,但已安裝過 fsplayer。

A: 請至 IE / 工具 / 網際網路選項 / 進階,將 "啟用加強的受保護模式" 取消勾 選即可

若這樣仍不能解決您的問題的話,請再來信,我將再找時間與您通話討論。或者, 再請您把設定後的錯誤訊息畫面截圖寄給台灣數位學習科技(Evercam)公司 [\(service@powercam.com.tw\)](mailto:service@powercam.com.tw)。他們也會設法為您解決。

謝謝!

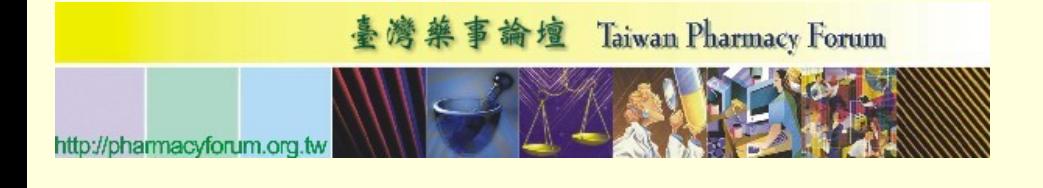

## 臺灣藥事論壇

# **104** 藥事人員繼續教育(**5**)說明

### 上課方式:

- 1. 請上 [www.pharmacyforum.org.tw](http://www.pharmacyforum.org.tw/)
- 2. 如您非臺灣藥事論壇會員,請先註冊;如您已為會員,請直接登入。

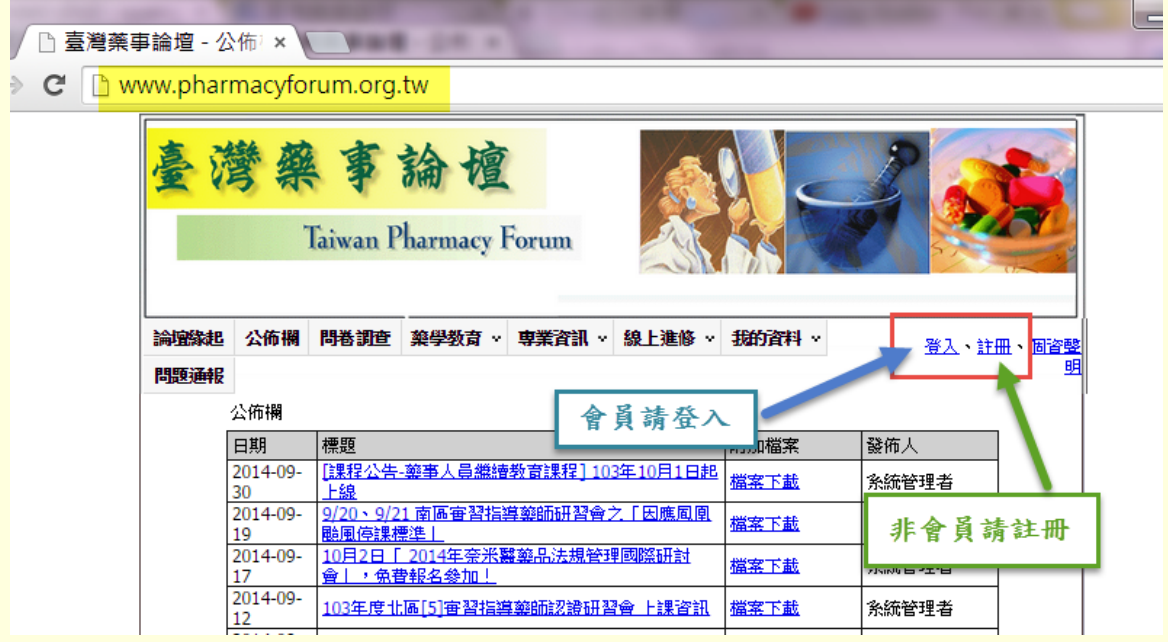

### 3. 登入後,點選「線上進修」項下之「藥事人員」選項

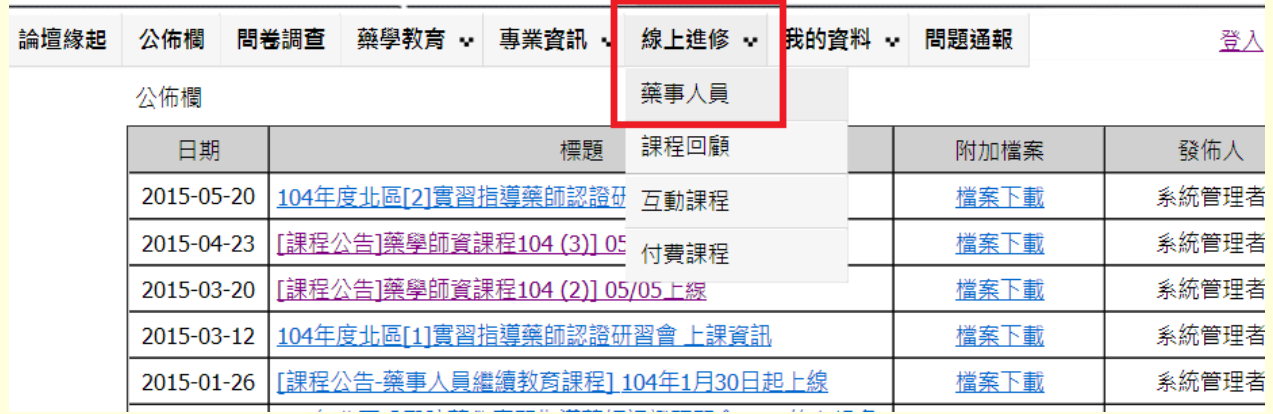

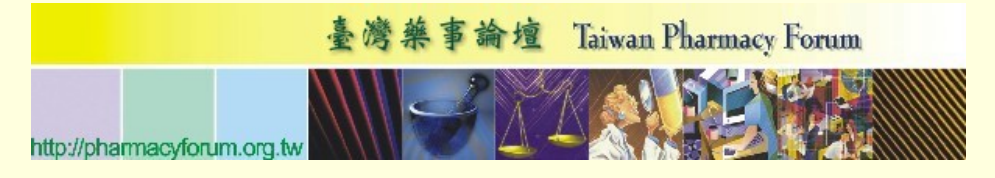

4. 「藥事人員」:按下「學習」便可上課。

| 藥學師資教育(付費課程)<br>查詢<br>名稱: |                                     |                                    |                              |            |                |     |     |    |    |    |
|---------------------------|-------------------------------------|------------------------------------|------------------------------|------------|----------------|-----|-----|----|----|----|
| 編號                        | 課程名稱                                | 開放期間                               | 分類                           | 主講人        | 課程明細           | 講義檔 | 點數  | 學習 | 測驗 | 問卷 |
| 182                       | 課程設計學習需<br> 求評估與目標設 <br>定           | 2014-01-12<br>Ñ<br>2015-03-12      | 藥學師資教<br><b>奝(付費課</b><br>程)  | 溫永頌<br>副院長 | 明細資料           |     | 1.8 | 學習 | 測驗 | 問卷 |
| 181                       | 社區用藥諮詢站<br> 分享民眾常見用<br>藥問題及衛教經<br>驗 | 2014-01-12<br>2015-03-12           | 藥學師資教<br>- 音(付費課<br>程)       | 黃建華<br>總經理 | 明細資料           |     | 1   | 學習 | 測驗 | 問卷 |
| 180                       | 資源中心與社區<br>藥局合作模式與<br> 經驗分享         | 2014-01-12<br>$\sim$<br>2015-03-12 | 藥學師資教<br><b>畜(付費課</b><br> 程) | 許嘉芬<br>藥師  | 明細資料           |     | 1   | 學習 | 測驗 | 問卷 |
|                           |                                     |                                    |                              |            | [1] 總共1頁, 總共3筆 |     |     |    |    |    |

提醒**:**課程觀看期間會彈跳出下列視窗,點選[確定]繼續上課。學員務必認真觀看課程。

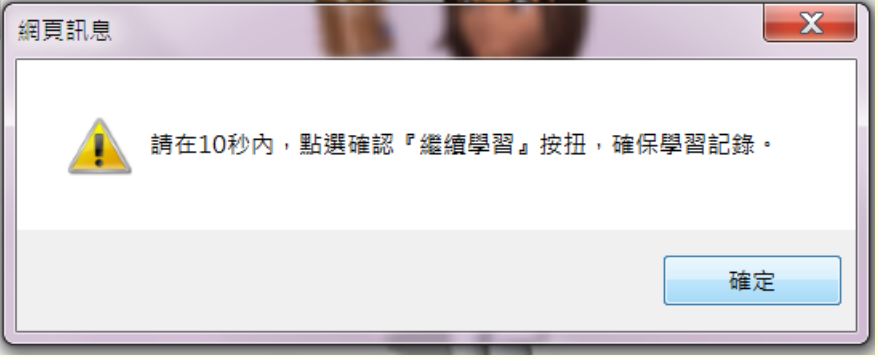

5. 上課後,點選「測驗」作答後,需通過測驗(滿分)才可得到學分;學分卡可至「我的 資料」項下「學習成績」中列印。

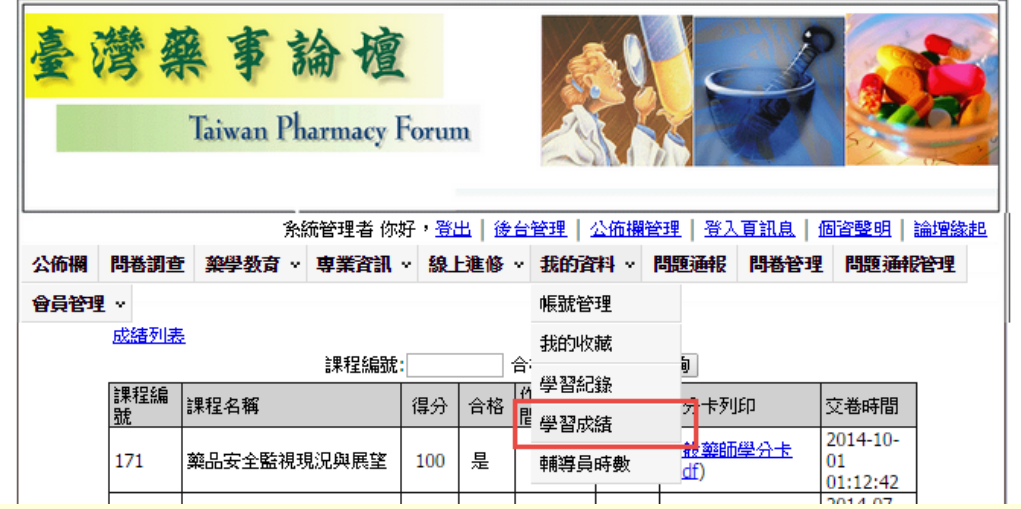

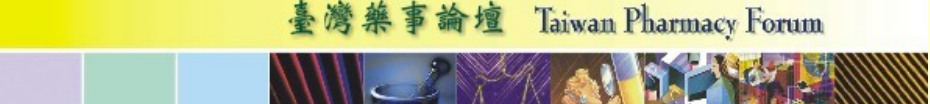

### 藥學師資教育線上課程 **FAQs:**

http://pharmacyforum.org.

- 1. 請問繳費後,多久可以開始上課? 報名後,請將報名表、轉帳收據 email 或傳真予臺灣藥事論壇,我們將於收到資訊並確 認入帳後開啟(約3-5個工作天,不含例假日)。
- 2. 為什麼課程無法開啟?

因課程錄製軟體 PowerCam 僅支援 Internet Explorer 瀏覽器,課程學習煩請使用 IE 瀏覽 器(建議使用 IE 11),並將論壇網頁加入相容性檢視設定。

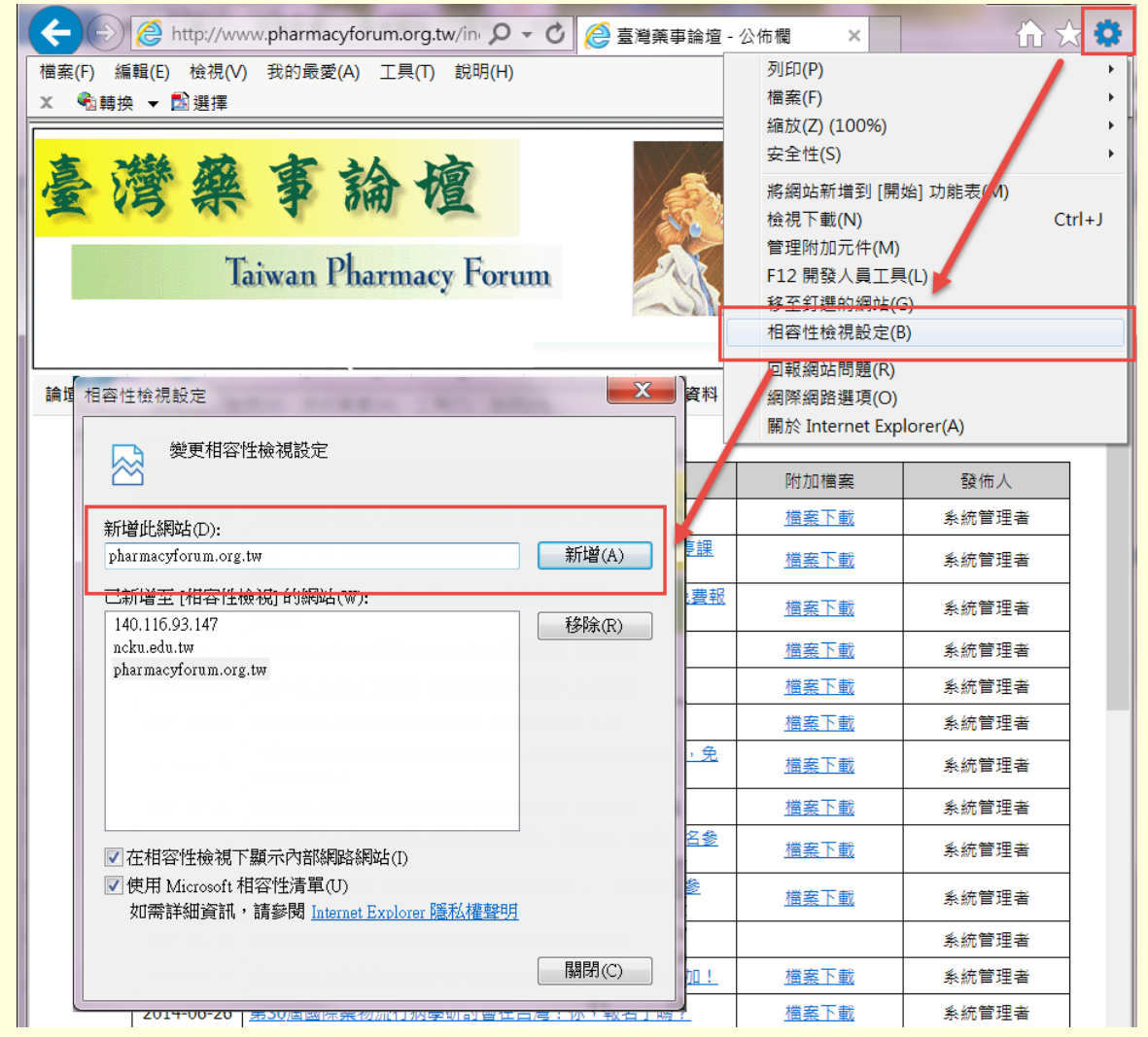

3. 請問測驗僅限一次嗎? 測驗次數不限。

4. 請問通過測驗後,如何取得學分? 可自行至「我的資料」項下「學習成績」中列印學分卡;另臺灣藥事論壇會在課程開放 期間結束後,一併將通過學員名單檢送臺灣臨床藥學會備查。

 如有任何問題或建議,歡迎來信或來電李建勳先生。  $(\text{pharmacyform.tw@gmail.com};06-2353535 \text{ Ext}.4554)$